# **NORTEL** Telephone Quick Reference

## **Initializing Your Mailbox**

- 1. Press **Feature 981 OR** press your **Voicemail** key (if Applicable)
- 2. Enter default security code **0000**, then press **OK** soft key OR **#**
- 3. **Ente**r a **New Password**, then press **OK** soft key OR **#**
- 4. Press **OK** or **#** to accept your password
- 5. **Record your Name (only your name)** for the company directory
- 6. Press **OK** or **#** when done and press **OK** or **#** to accept
- 7. **Hang up** when done

### **Recording Your Personal Greeting**

- 1. Press **Feature 981 OR** press your **Voicemail** key (if Applicable)
- 2. Press **8 OR Admin**
- 3. Press **2 OR Greet**
- 4. Press **1 OR Rec**
- 5. Press **1 OR Prime**
- 6. **Follow prompts**

#### **Example Script:**

"You have reached the voicemail of . Please leave a detailed message and I will return your call as soon as possible. To reach reception, press 0. Thank you."

#### **Switching to you Alternate Greeting**

- 1. Press **Feature 981 OR** press your **Voicemail** key (if Applicable)
- 2. Press **8 OR Admin** soft key
- 3. Press **2 OR Greet** soft key
- 4. Press **2**
- 5. Press **1** to switch to your **Primary** Greeting **OR** Press **2** to switch to your **Alternate** Greeting

#### **Listening to Voicemail Messages**

- 1. Press **Feature 981 OR** press your **Voicemail** key (if Applicable)
- 2. Press **2 OR Play** soft key
- 3. Press one of the following any time while listening:
	- **1** to B**ackup** (9 Seconds)
	- **11** to **Replay** the message
	- **2** to **Pause** the message
	- **4** to **Previous** Message
	- **5** to **re-direct** to another mailbox

#### **Changing your Recorded Name**

- 1. Press **Feature 981 OR** press your **Voicemail** key (if Applicable)
- 2. Enter your password, then press **OK** or **#**
- 3. Press **8 OR Admin** soft key
- 4. Press **1**
- **5. Follow Prompts**

#### **Accessing your Mailbox from Off Site**

- 1. **Dial then main office number.** When the company greeting answer:
- 2. Press **\* \*** follow by your **extension number** and **security code**, then press **#**
- **7** to **Time and Date**
- **77** to **Save**
- **6** to **Next** message
- **8** to **Delete**

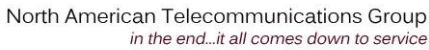

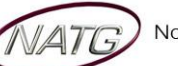